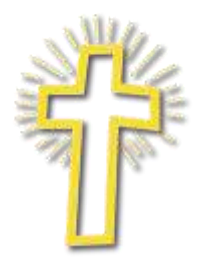

St. Bernard's Catholic School Learning with God's Guidance

## Accessing ParentsWeb

**RenWeb School Management Software** gives you an opportunity to get more involved in your child's academic progress and future success – all via the Internet!

**RenWeb's ParentsWeb** is a private and secure parents' portal that will allow parents to view academic information specific to their children, while protecting their children's information from others. You may view your child's grades, as well as other useful school information. All you need is an Internet-capable computer.

Here's how to access our easy-to-use **RenWeb ParentsWeb**:

- Make sure that the school has your email address in RenWeb.
- In Internet Explorer, Firefox, or Safari, go to [www.renweb.com](http://www.renweb.com/) and click Login. Choose **ParentsWeb Login**. Firefox is the recommended browser.
- Type the school's **District Code: STB-CA**
- Click **Create New ParentsWeb Account**.
- Type your email address and click **Create Account**. An email will be sent which includes a link to create your ParentsWeb login. The link is active for 6 hours.

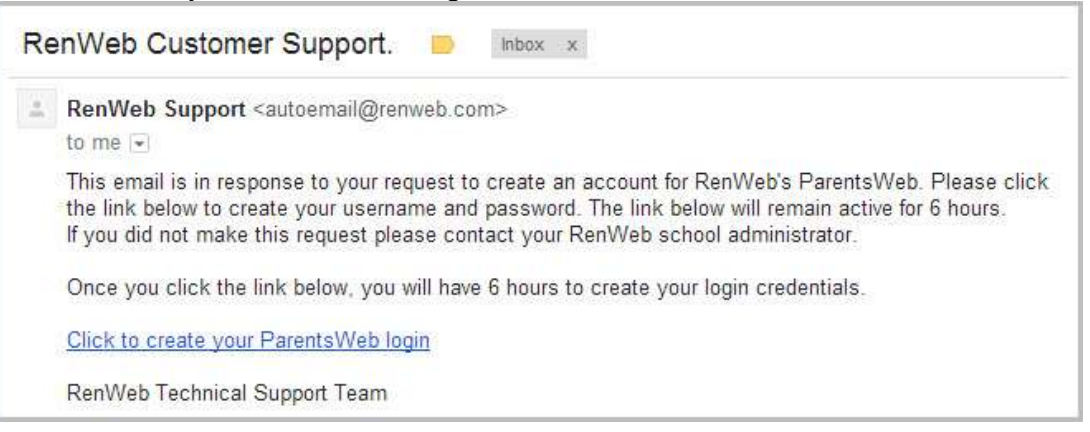

- Select the **Click to Create your ParentsWeb login** link.
- A web browser displays your **Name** and RenWeb **Person ID**.
- Type a **User Name**, **Password,** and **Confirm** the password.

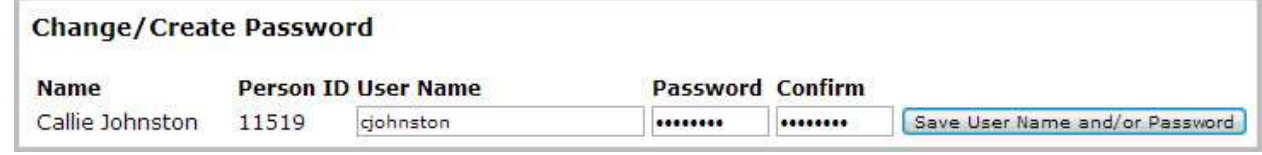

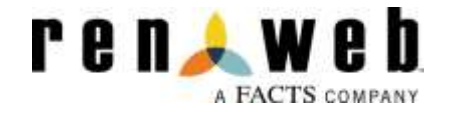

 Click **Save User Name and/or Password**. A message displays at the top of the browser, "**User Name/Password successfully updated**."

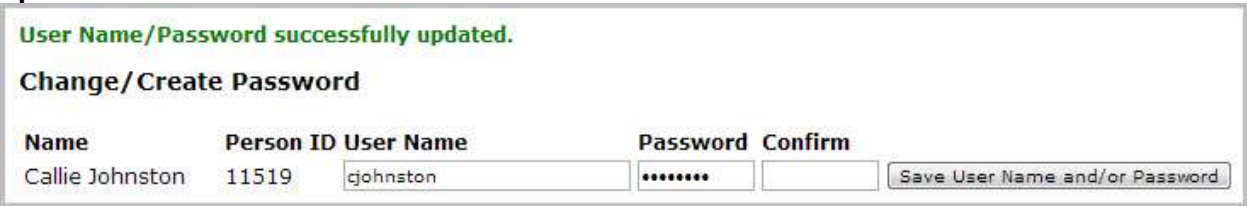

You may now log in to ParentsWeb using your new User Name and Password.

**RenWeb** has created a video to help parents create their **ParentsWeb Login**. If you would like to view it, **[please use this link](https://vimeo.com/152634570)**. The password to view this video is **ParentsWeb**.

You can also download the **ParentsWeb** mobile app for \$4.99 a year.

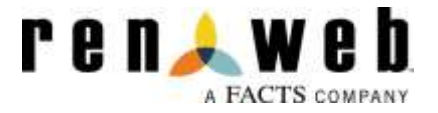